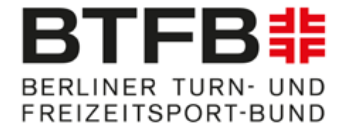

# **Technical Requirements / Information**

# Technical details

The videos for the eTournament must meet the following technical requirements:

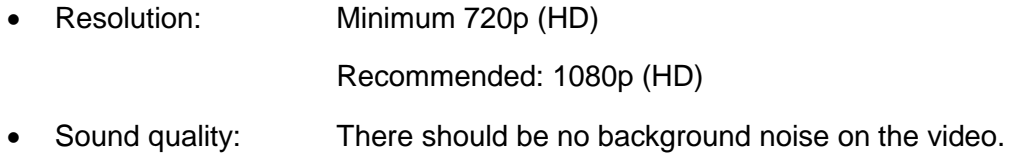

The video may not be edited! This means that no audio changes, transitions, changes to processing speeds and no cutting are allowed! The video must be recorded in landscape format.

The music must be heard clearly.

Each participant must record one video and upload it directly to Sportdata.

# Video recording and camera position

Make sure your surroundings are quiet and have adequate lighting.

Caution: Do not film against the light. Place the camera on a tripod or, alternatively, on a firm surface (e.g. table) and make sure that it is stable there. The camera is to be installed about 1.50 m above the ground and must not be moved during the recording.

Before recording, try out that the gymnast is clearly visible on the camera image during the entire exercise.

### *Procedure:*

1. Start recording.

2. The coach shows the match code in the camera (2-3 sec) and announces the name of the athlete loudly and clearly to ensure that the recording was made in the required competition period.

3. Then the gymnast begins her performance.

4. After the end of the exercise or after leaving the floor area, the recording can be stopped.

- Recommended: Position the camera centrally in front of the floor area. Make sure that the entire competition area including the boundary can be seen on the video.
- Minimum requirements: If it is not possible to get the entire competition area onto the recording, make sure that the gymnast can be fully seen during the exercise. If the hall is very small, it is advisable to position the camera in a corner.

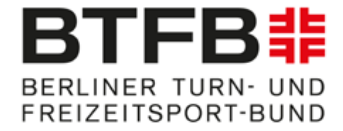

# *Attention! If the video does not meet the requirements, the video can be rejected.*

A sample video is available at: [https://www.youtube.com/watch?v=GpbGSSlv\\_4Y&feature=emb\\_logo](https://www.youtube.com/watch?v=GpbGSSlv_4Y&feature=emb_logo)

### Video-Upload

The current list of supported platforms can be found under

*https://www.sportdata.org/etournament\_howto.html#four.*

How a recording then has to be submitted for the competition is explained in a video:

*https://www.sportdata.org/etournament\_tutorials.html#five* 

- 1. Log in with the association / club / individual account
- 2. Select the competition to which the video belongs
- 3. Click on "OPEN MATCHES" and then on "MY OPEN MATCHES"

4. Click on the upload arrow which can be found in the field next to the name of the gymnast

5. Click on "UPLOAD VIDEO URL"

6. Upload the video directly (accept data protection conditions) or insert the URL for the video into the URL field (if a URL is inserted, you can then click on "Test" to see whether the link works - it may take a moment).

- 7. Click on "SUBMIT"
- 8. The uploaded videos are then checked.

### Contact

If you have any problems or questions regarding uploading the videos, please contact:

#### **berlin.masters@btfb.de**